# TANGO® software

## **GUÍA DE IMPLEMENTACIÓN**

### CENTRAL CON TANGONET

*Maestros. Transferencias de artículos y precios para costos*

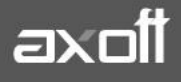

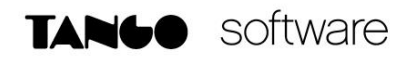

#### **TRANSFERENCIAS DE ARTÍCULOS Y PRECIOS PARA COSTOS**

En el presente documento se detallarán los parámetros a considerar en la transferencia de dos tareas diferentes:

- Maestro de artículos
- Precios para costos.

#### **MAESTRO DE ARTÍCULOS**

#### **1) PARÁMETROS DE TRANSFERENCIA**

Para comenzar se deberá definir los parámetros de transferencias para las bases que envíen y/o reciban información.

Entonces ingrese desde el módulo de Procesos Generales dentro de Transferencias→ Parámetros de Transferencias.

Dentro de la solapa **Tablas** se van a agrupar los parámetros básicos de exportación e importación para configurar las transferencias de tablas maestras.

En este caso seleccionaremos la solapa **Artículos** donde deberemos configurar los parámetros de exportación e importación que se tendrán en cuenta al momento de transferir la información entre las empresas.

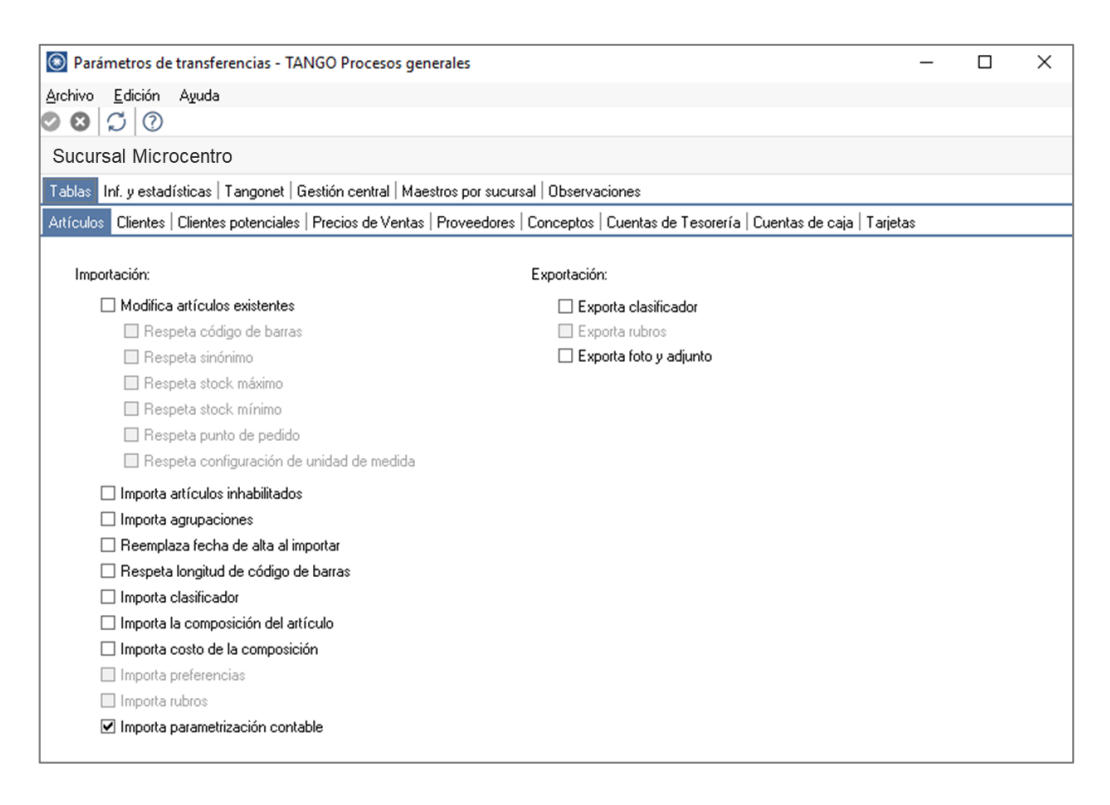

**AXOFT ARGENTINA S.A.** Cerrito 1186 Piso 2º - CP C1010AAX Buenos Aires – Argentina [www.axoft.com](http://www.axoft.com/)

**TANGO CENTRO DE CLIENTES** Cerrito 1186 PB - CP C1010AAZ Buenos Aires – Argentina +54 (011) 5031-8264 - +54 (011) 4816-2620

**SOPORTE TÉCNICO** Mesa de ayuda: +54 (011) 5256-2919 [servicios@axoft.com](mailto:servicios@axoft.com) Lunes a viernes de 8:30 a 18:30 hs.

En lo que respecta a la **Importación**, podemos configurar:

- Modifica artículos existentes: indica si al importar artículos existentes, se van a reemplazar por los datos del origen. Por ejemplo, si en el origen de la exportación se modifica la descripción o los comentarios del artículo y desea actualizarlos en el destino, active este parámetro.
- Importa artículos inhabilitados: indica que al momento de importar se consideran aquellos artículos que se encuentren inhabilitados.
- Importa agrupaciones: indica si se incluyen o no las agrupaciones de artículos al momento de importar.
- Reemplaza fecha de alta al importar: indica si se reemplaza la fecha original de alta del artículo por la fecha de importación.
- Respeta stock mínimo / máximo / punto de pedido: active este parámetro, si desea que, al modificar artículos existentes, se conserven los valores configurados para stock mínimo, máximo y punto de pedido.
- Respeta códigos de barra: active este parámetro, si desea que al modificar artículos existentes, se conserve el código de barra.
- Importa parametrización contable: indica si se incluyen o no los datos de la parametrización contable de los artículos al momento de importar. Este parámetro solo está disponible si integra Contabilidad con Tango Astor.

En lo que respecta a la **Exportación**, podemos configurar:

• Exporta foto y adjunto del artículo.

#### **2) MAESTRO POR SUCURSAL (OPCIONAL)**

Se podrá configurar opcionalmente el maestro por sucursal que permitirá enviar distintos maestros para cada sucursal, de lo contrario no será necesario definirlo.

En este caso puntual, se utilizaría únicamente para enviar los artículos a diferentes sucursales, con lo cual si todas las sucursales utilizan el mismo maestro no es recomendable configurar el maestro por sucursal.

Podrá habilitar el circuito de Maestros por sucursal ingresando desde Procesos Generales→Transferencias→Parámetros de Transferencias.

Desde el proceso seleccione la solapa Maestros por sucursal y tilde el parámetro "Exporta maestros por sucursal*",* visualizará la lista de maestros, seleccione aquellos administrados por sucursal, en este caso seleccionamos **Artículos.**

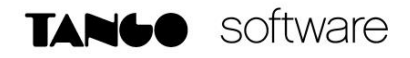

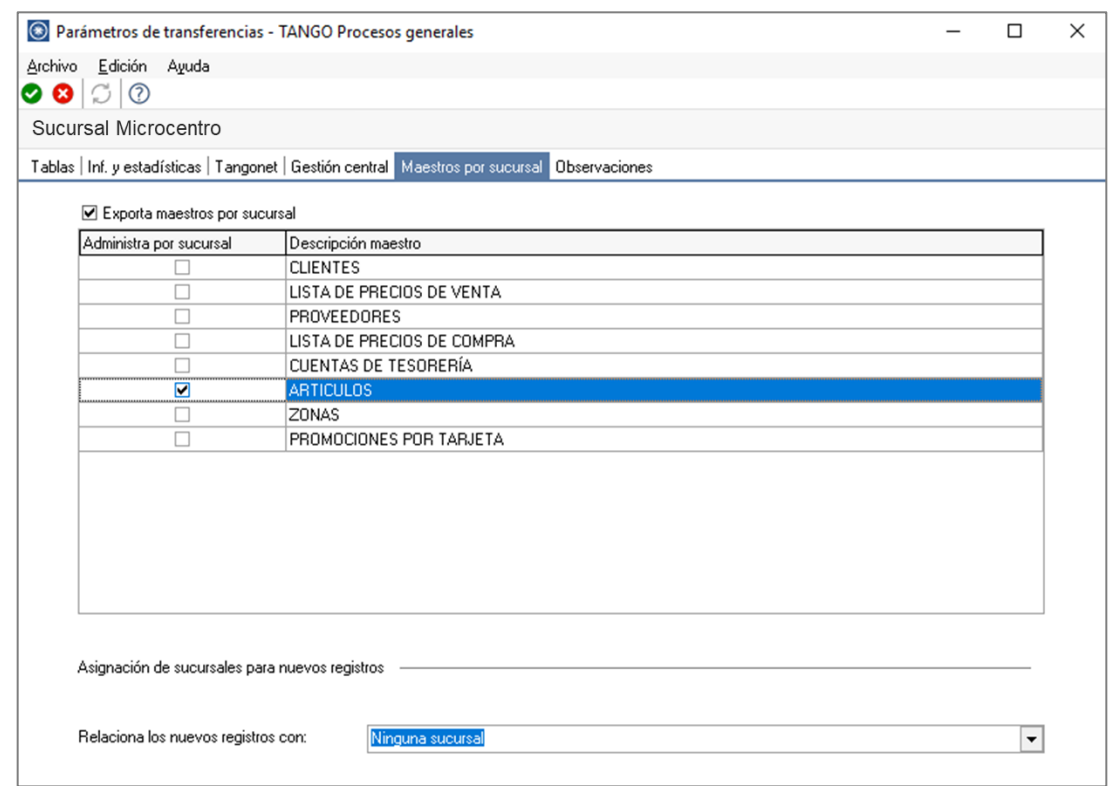

Opcionalmente puede definir de qué forma asociar nuevos registros a las sucursales:

- **Con la sucursal de origen:** los nuevos registros ingresados en la casa central se asocian sólo a ella. Además, en caso de recibir información para gestión central (por ejemplo, Facturas para remitir, Remitos para facturar, etc.) las sucursales enviarán los datos de los respectivos clientes / proveedores y en caso de no existir serán datos de alta y asociados sólo a esa sucursal.
- **Con todas las sucursales:** los nuevos registros se asocian por defecto a todas las sucursales.
- **Con ninguna sucursal:** en este caso los nuevos registros están disponibles para ser utilizados en casa central pero no se habilitan para ninguna otra sucursal.
- **Con la sucursal ingresada manualmente.**

**Defina los registros a enviar por maestro:** ingrese desde el módulo central en Archivos→Maestros por Sucursal y defina, para cada uno de los maestros, los registros que se van enviar a cada una de las sucursales

Si su empresa actúa como casa central, se tomará en cuenta esta configuración cuando exporte tablas generales (por ejemplo: Artículos, Clientes, Proveedores, etc.), cada sucursal recibirá información filtrada de todo lo que esté asociado a ella.

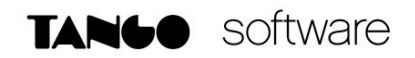

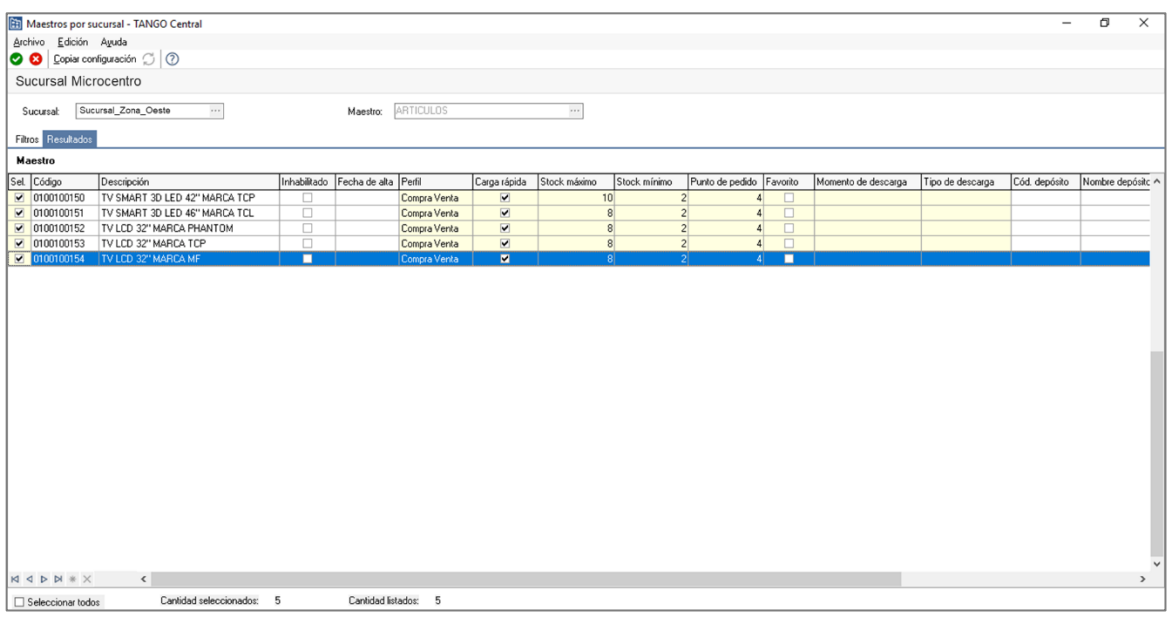

#### **3) VALIDACIONES DE IMPORTACIÓN**

Cuando se realiza la importación de la información en la empresa destino, existen una serie de validaciones por las cuales no se importarán los artículos, las mismas son:

- El parámetro de escalas está inhabilitado: en la empresa destino de la importación dentro del módulo de Stock en Archivos→Carga Inicial→Parámetros Generales no se encuentra activo el parámetro Lleva Artículos con Escalas. Para solucionarlo, active este parámetro.
- El parámetro modifica artículos existentes se encuentra inhabilitado: en la empresa destino de la importación, dentro de parámetros de transferencias, no se tiene tildada la opción Modifica Artículos Existentes. Para solucionarlo tilde dicha opción.
- El perfil del artículo está inhabilitado y el parámetro "importa artículo inhabilitados" se encuentra inactivo: en la empresa destino de la importación, el o los artículos tienen en su ABM un perfil inhabilitado, y por otra parte dentro de los parámetros de transferencias se tiene configurado que no importe artículos inhabilitados. Para solucionarlo podría: activar el parámetro de transferencia Importa artículos inhabilitados, o bien deberá cambiarles el perfil a los artículos de la empresa origen.
- El artículo lleva partidas, verifique los parámetros del módulo de stock: en la empresa destino se están tratando de importar artículos que llevan partidas, pero en esta empresa, dentro de Archivos→Carga Inicial→Parámetros Generales, se ha indicado que Lleva Partidas = N. Para solucionarlo, cambie el parámetro general Lleva Partidas = S. Tenga en cuenta que esta validación se da entre sistemas GESTION, dado que en sistemas PUNTOS DE VENTA, los artículos se importan sin partidas.
- Las longitudes de escalas difieren de la base de origen: en la empresa destino no coinciden la longitud de agrupaciones definidas. Para solucionarlo verifique la longitud de agrupaciones desde Stock Archivos→Carga Inicial→Longitud de agrupaciones.
- El articulo base no existe: en la empresa destino de la importación el código base de los artículos con escalas no existe. Para solucionarlo deberá dar de alta desde Stock Archivos→Actualizaciones→Artículos.
- No existe la escala 1 del artículo: en la empresa destino de la importación no existen escalas asociadas para el o los artículos que se intenta importar. Para solucionarlo, deberá darlas de alta desde Archivos→Actualizaciones→Escalas→Definición de Escalas.
- Código de percepción inexistente: en la empresa destino de la importación, el código de percepción asociado al artículo no existe. Para solucionarlo deberá crear el código ingresando desde Ventas Archivos→Actualizaciones→Alícuotas.
- Alícuota inexistente para el impuesto: en la empresa destino de la importación, el código de alícuota asociada al artículo no existe. Para solucionarlo deberá crear el código ingresando desde Ventas Archivos→Actualizaciones→Alícuotas.
- El artículo lleva series, verifique los parámetros del módulo de stock: en la empresa destino se están tratando de importar artículos que llevan series, pero en esta empresa, dentro de Archivos→Carga Inicial→Parámetros Generales, se ha indicado que Lleva Series = N. Para solucionarlo, cambie el parámetro general Lleva Series = S. Tenga en cuenta que esta validación se da entre sistemas GESTION, dado que en sistemas PUNTOS DE VENTA, los artículos se importan sin series.
- No existe la alícuota para el artículo: en la empresa destino de la importación, el código de alícuota asociada al artículo no existe. Para solucionarlo deberá crear el código ingresando desde Ventas Archivos→Actualizaciones→Alícuotas.
- El artículo no se puede modificar porque tiene una configuración diferente del parámetro lleva stock, modifique el parámetro desde el maestro de artículos y vuelva a intentarlo: en la empresa destino se ha definido en los artículos que no llevan stock asociado. Para solucionarlo active el parámetro Lleva Stock desde Archivos→Actualizaciones→Artículos.
- La plantilla de escalas no existe. Se importará el artículo base sin plantilla: en la empresa destino se importa un artículo sin plantilla de escalas. Igualmente se podrá asociarla luego desde Archivos→Actualizaciones→Artículos.
- No existe el bien se importará el artículo sin bien asociado: en este caso se importa el artículo sin un bien asociado. Este bien podría asociarlo desde el proceso de Archivos→Actualización→Artículos.

**Auditoria de transferencias:** desde la **empresa destino** de la exportación, se podrá consultar la auditoria de transferencias ingresando desde Procesos Generales→Consultas→Transferencias  $\rightarrow$ Auditoria. Aquí encontrará un Detalle de la importación de los comprobantes.

#### **PRECIOS PARA COSTOS**

#### **VALIDACIONES DE IMPORTACIÓN**

Existen 2 validaciones para la importación de los precios para costos desde el módulo de stock, las mismas son:

- No existe el artículo: en la empresa destino de la importación no existe el artículo al cual se tiene que actualizar el precio para costos. Para solucionarlo deberá dar de alta el mismo desde Stock en Archivos→Actualizaciones→Artículos.
- No existe el proveedor: en la empresa destino de la importación no existe el proveedor al cual se asocia al momento de actualizar los precios para costos. Para solucionar deberá dar de alta el mismo desde el módulo de proveedores en Archivos→Actualizaciones→Proveedores.

**Auditoria de transferencias:** desde la **empresa destino** de la exportación, se podrá consultar la auditoria de transferencias ingresando desde Procesos Generales→Consultas→Transferencias →Auditoria. Aquí encontrará un Detalle de la importación de los comprobantes.

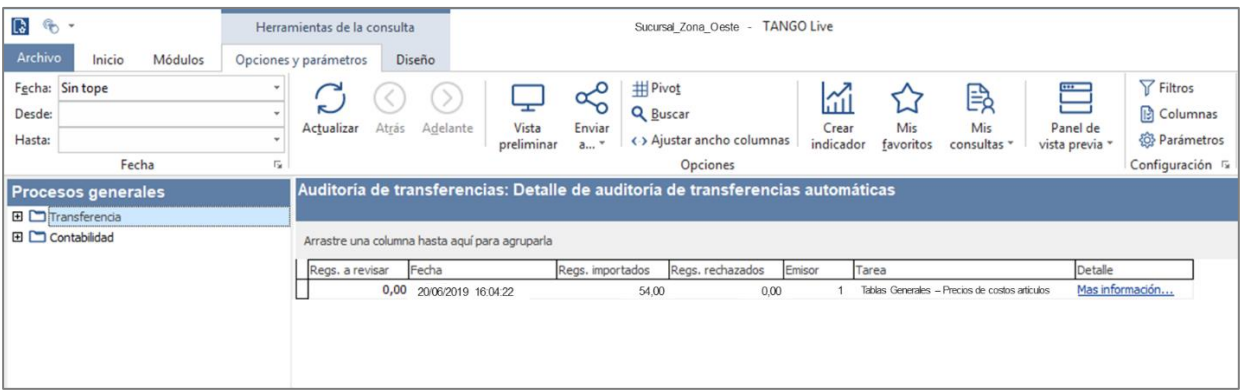